1- e bildirge şifresi ile uygulamaya giriş yapılır.

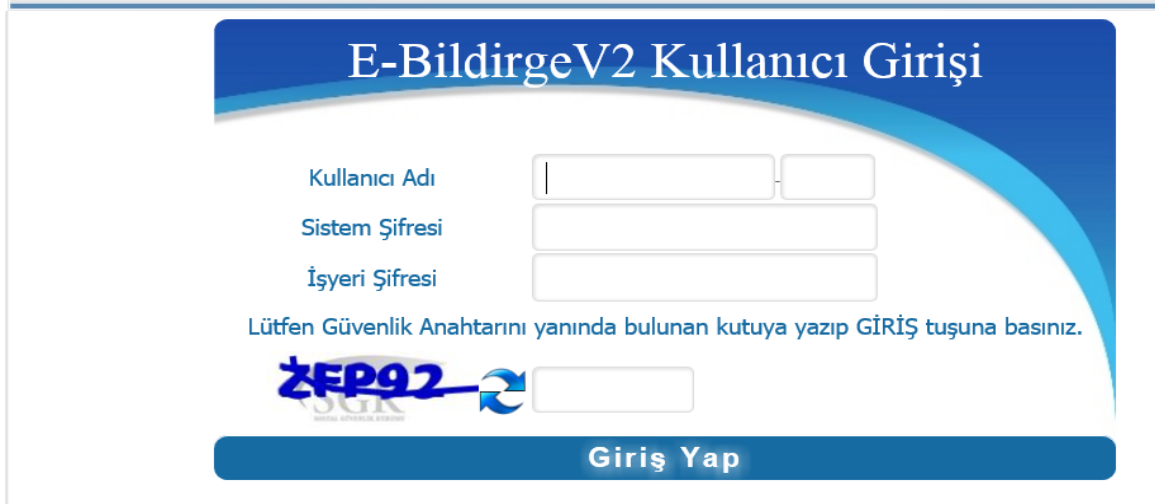

2- Aylık prim hizmet belgesi girişi menüsü seçilir

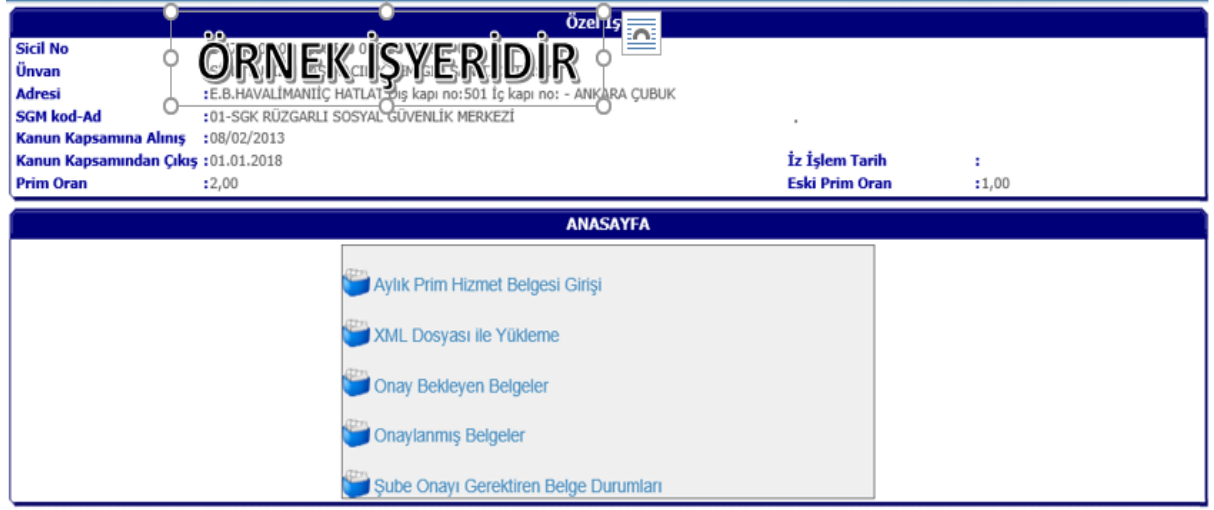

3- Önce İptal belge verilmek istenen tahakkuk ay/yıl seçilir

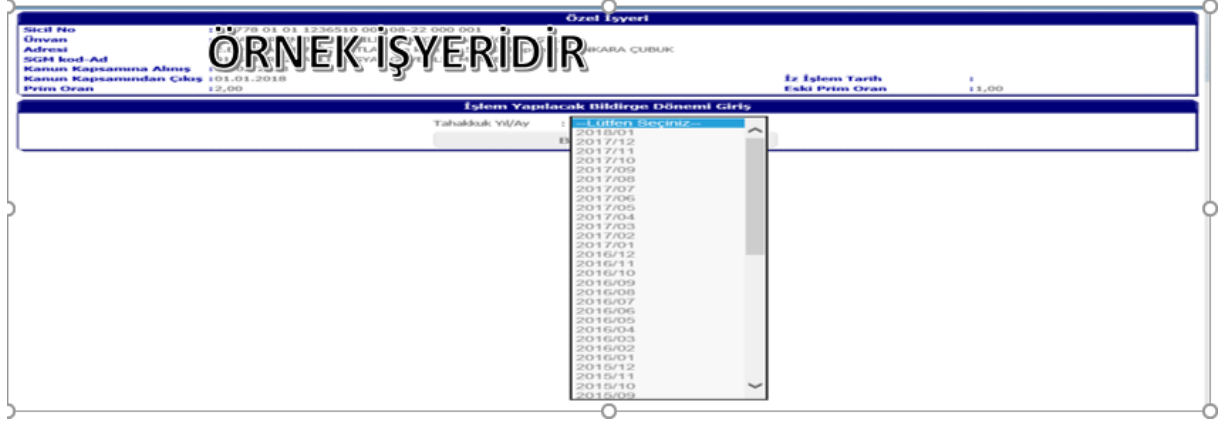

4- Belge mahiyeti "iptal" seçilir. Tahakkuk Nedeni "(D) belge türü veya kanun numarası değişikliği" (seçime açık değil)

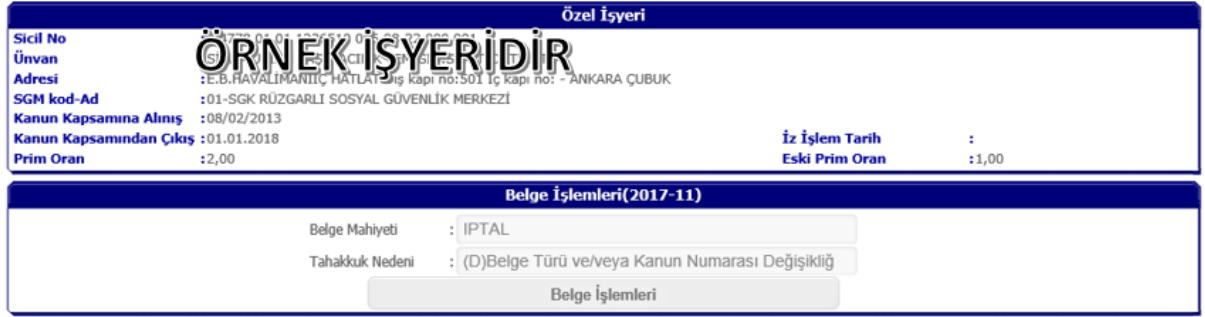

# 5- İptal edilecek belge seçilir ve tahakkuk seç butonuna basılır

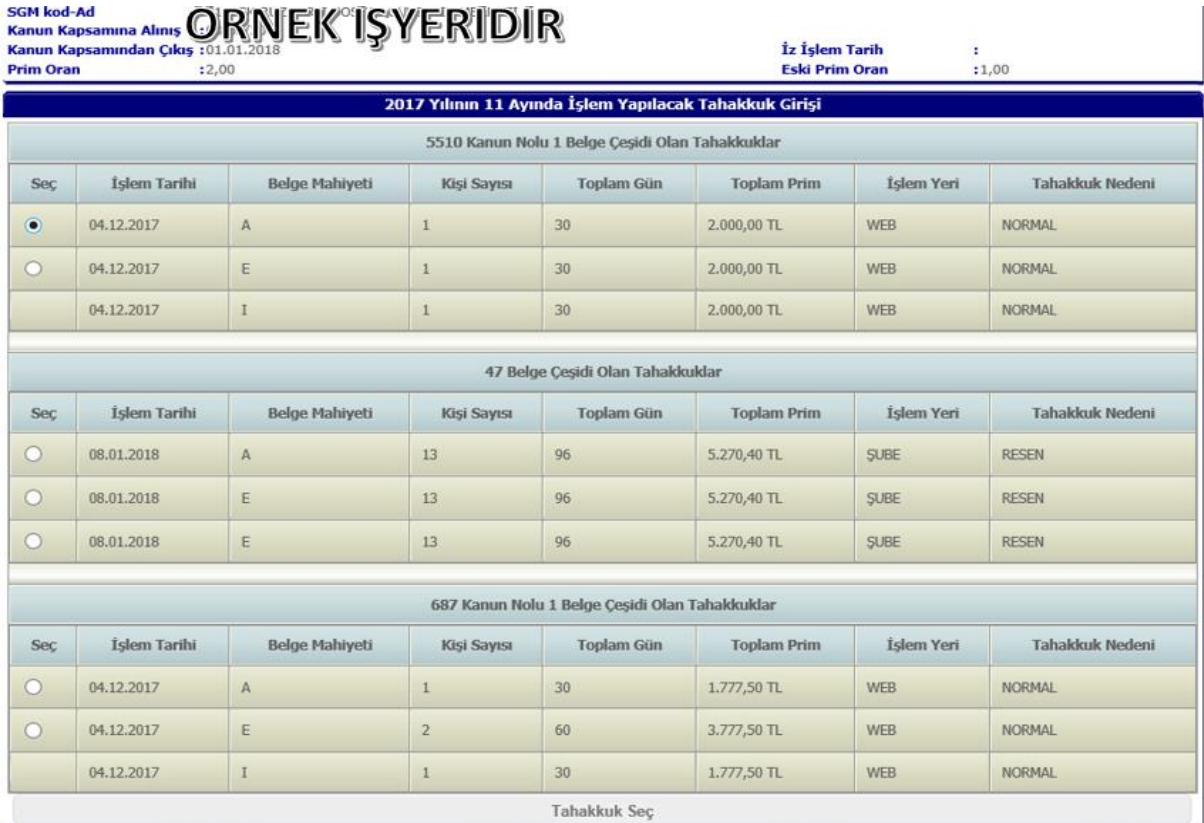

## 6- "Seçili kişileri iptal et" butonuna basılır.

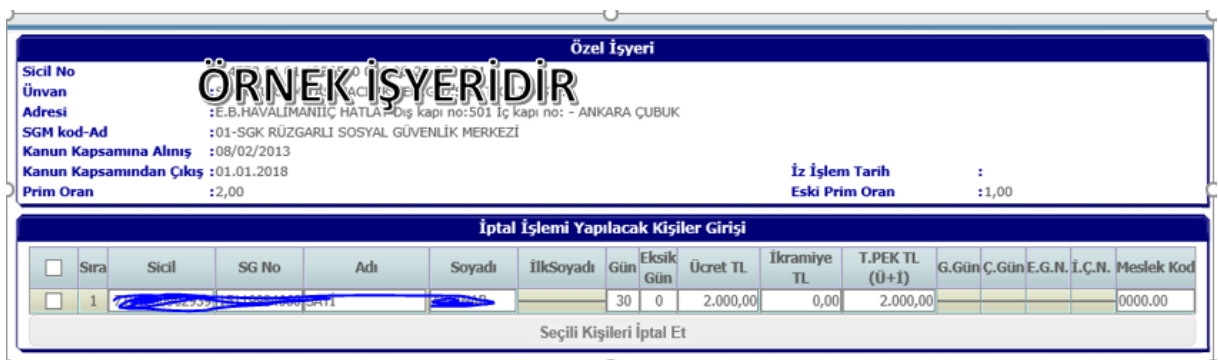

#### 7- Yeni oluşturulacak belge işlemlerine geçilir

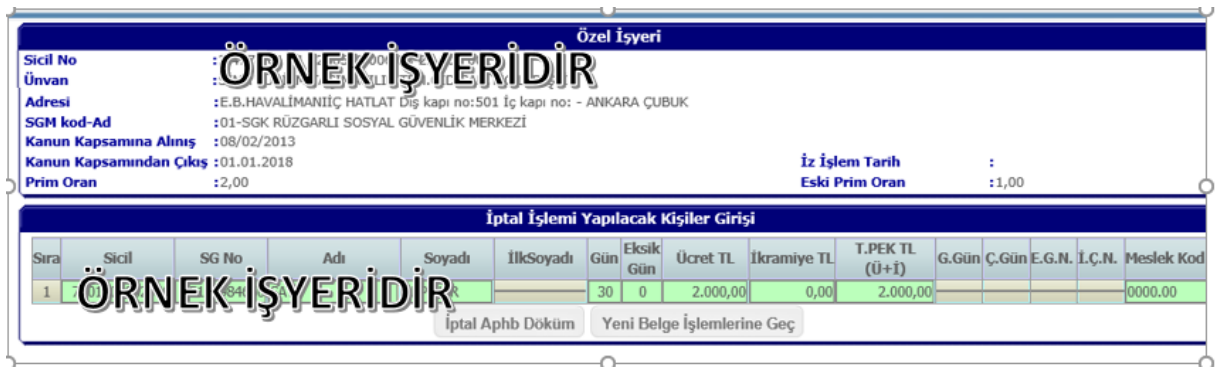

8- İlgili dönemde verilen belgelere göre asıl ya da ek nitelikli belge seçilir ve belge türü için uygun tür seçilir- tahakkuk nedeni seçime açık değil—sadece (D) belge türü veya kanun numarası değişikliği seçeneği gelir. "Belge işlemleri" seçeneğine basılır

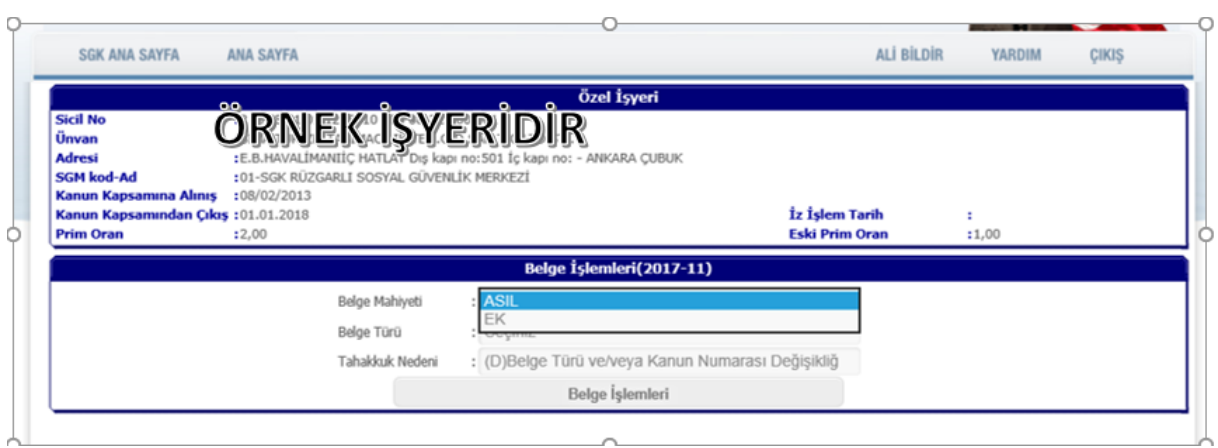

9- Seçilmek / dönüştürülmek istenen kanun numarası seçilir ve işleme devam edilir

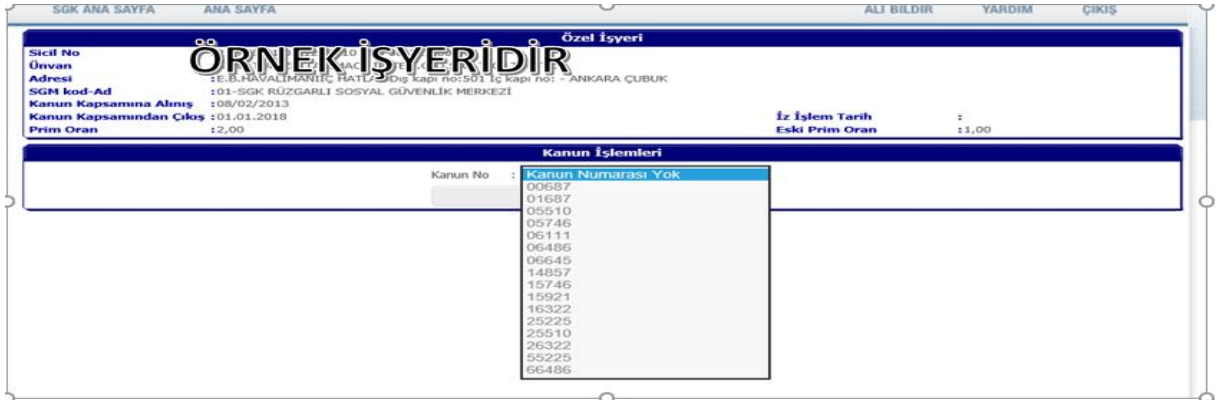

#### 10- Tahakkuk nedeni (D) olarak gelen kayıt için işlem yapılır

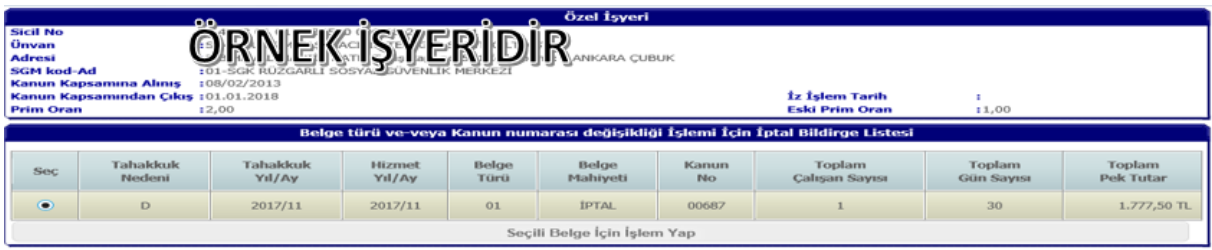

### 11- Onayla ekranına geçilir

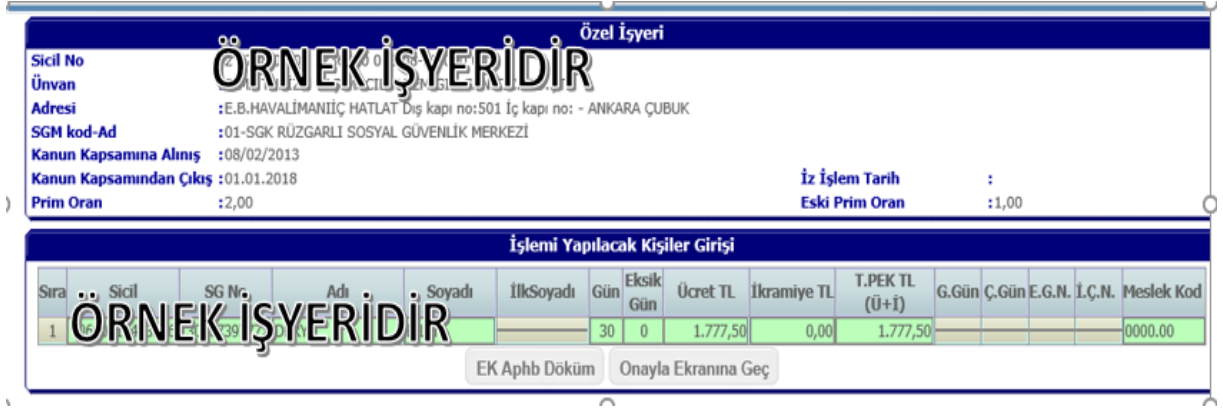

12- Belge onay aşamasına gelir ve "onayla" butonuna basılır. Oluşturulan iptal ve ek/asıl belgenin hangisine onay için basılır ise sistem tarafından her iki belge de onaya alınır

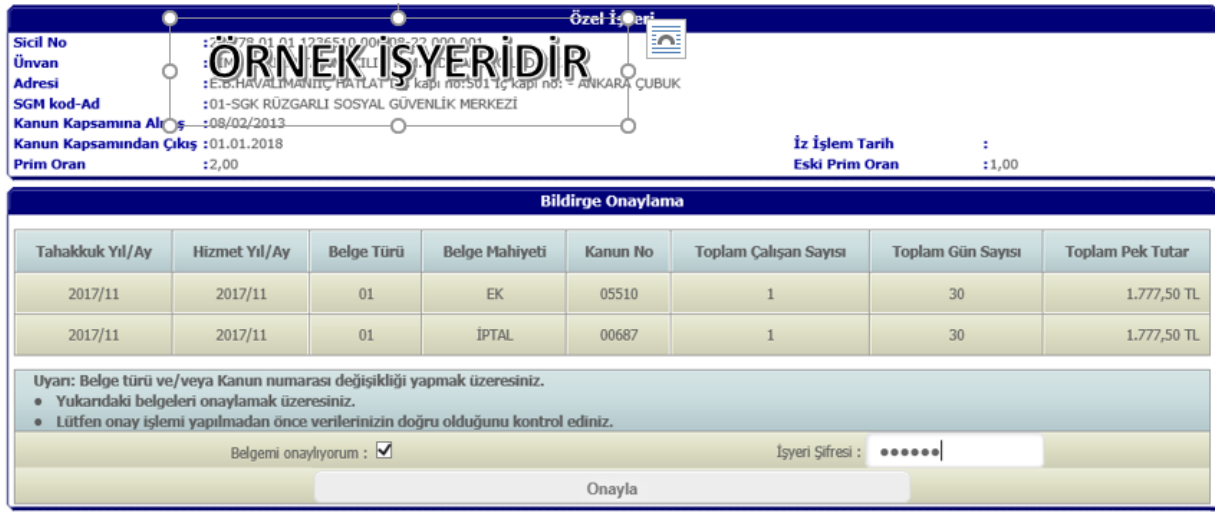

13- işlem onaylandı ve "şube onayı" için işyerinin işlem gördüğü sosyal güvenlik il müdürlüğü / sosyal güvenlik merkezi kayıtlarına düşer.

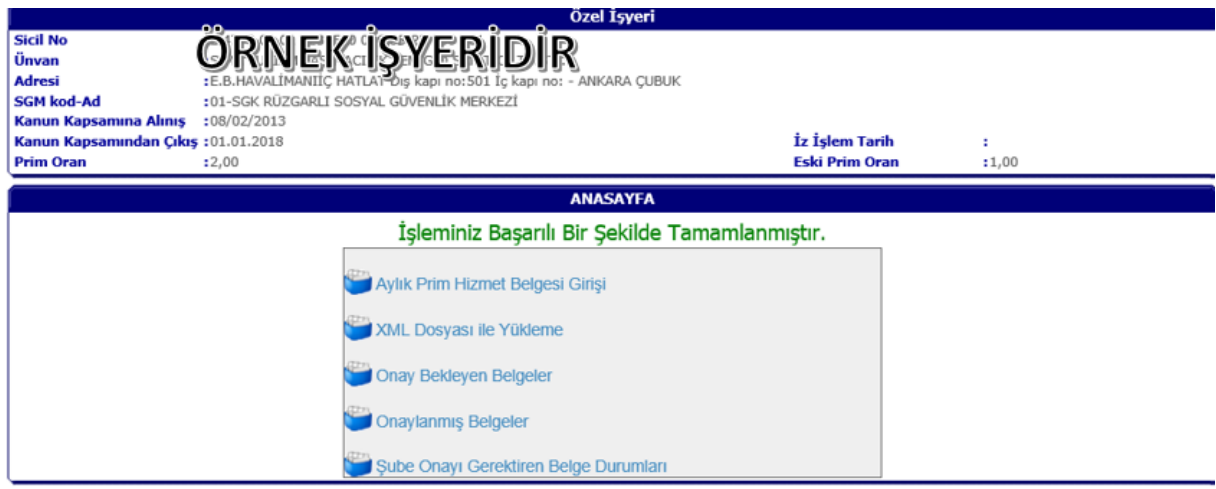